# **FOROPLUS (Foro Italiano – La Tribuna)**

# **ACCESSO**

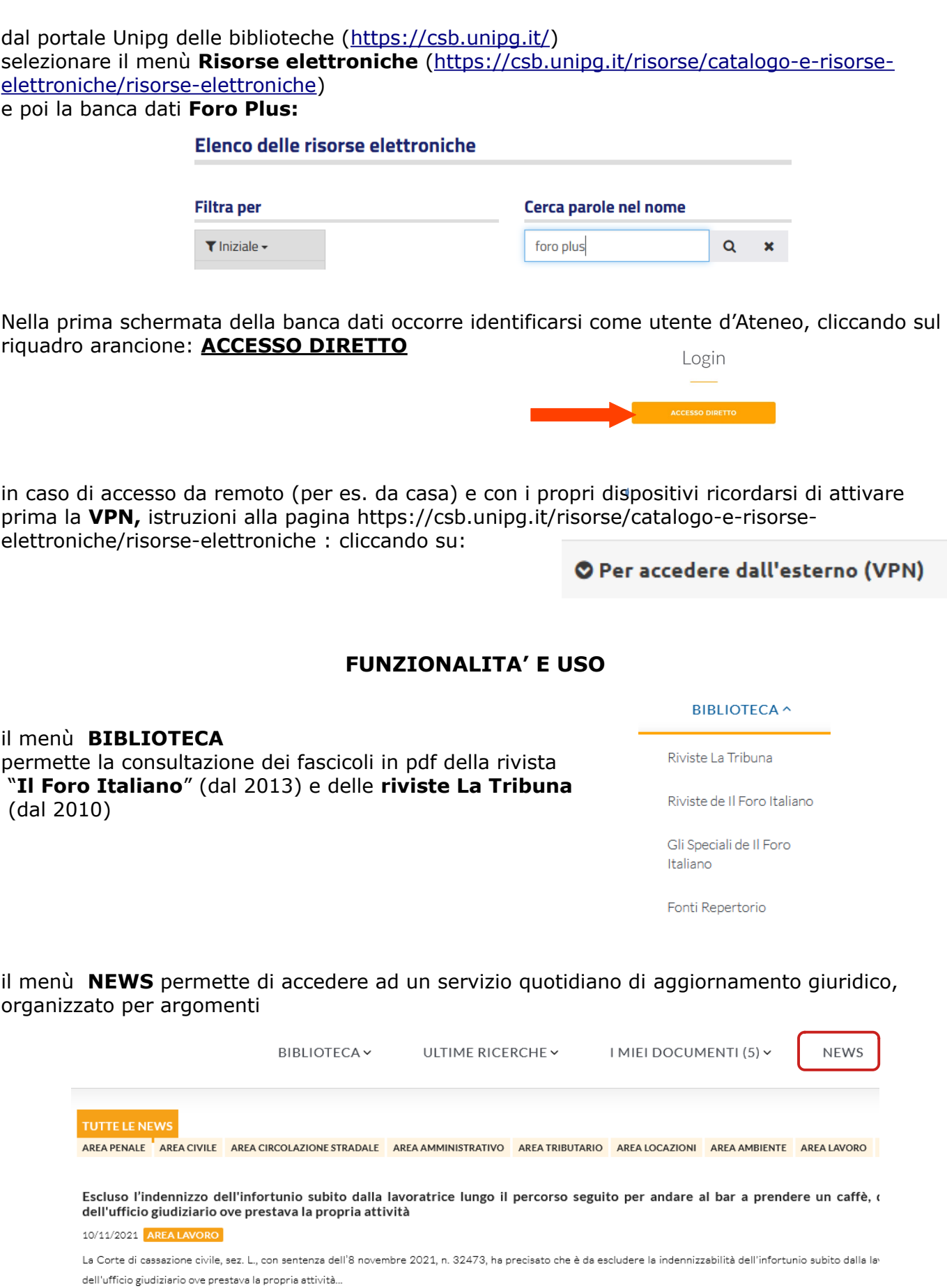

l'interfaccia della banca dati si può aprire in due modalità: la più generica di ricerca "**SOLO PER PAROLA**" consente di digitare dei termini di ricerca da lanciare su tutti gli archivi. Si può scorrere il menù a tendina "Tutti gli archivi" per selezionare quello di interesse, le parole possono essere gestite con le opzioni "Almeno una" "Tutte" "Frase esatta" ecc.

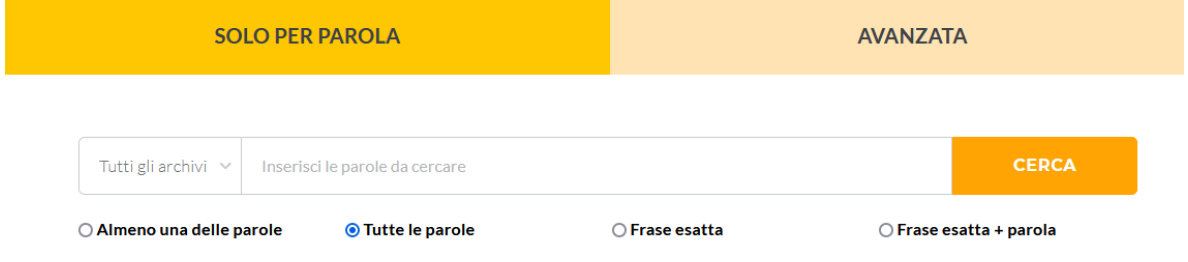

Selezionando la modalità di ricerca "**AVANZATA**" si può impostare con più accuratezza una ricerca, selezionando uno tra gli archivi offerti e utilizzando i vari filtri proposti

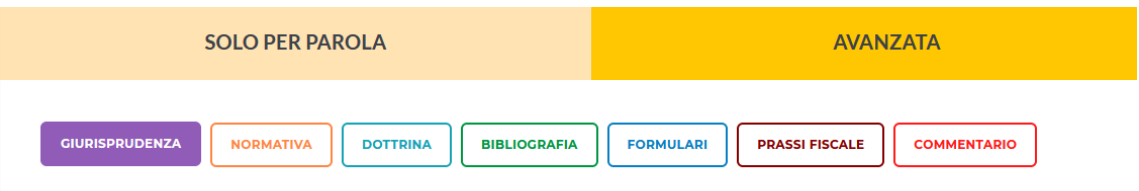

**Giurisprudenza**: di legittimità e di merito (oltre 3.500.000 documenti) con massime e sentenze per esteso. L'archivio comprende tutta la documentazione pubblicata da Il Foro Italiano a partire dal 1987.

**Normativa**: tutti i codici nel testo vigente coordinato ed annotato, la raccolta completa della legislazione nazionale, una raccolta di leggi eurounitarie e regionali; possibilità di ricercare le versioni storiche con collegamento esterno a Normattiva.

**Dottrina**: articoli e note a sentenza fulltext, pubblicate nella rivista Il Foro Italiano e nelle riviste La Tribuna, correlata - nel caso di note a sentenza - con la sentenza per esteso e con le relative massime.

**Bibliografia**: è l'archivio che appartiene al Repertorio del Foro Italiano, contiene oltre 490.000 citazioni bibliografiche raccolte in 40 anni di pubblicazioni da tutte le riviste giuridiche edite in Italia e dai cataloghi editoriali.

**Formulari.** Archivio pratico e operativo, rivolto ai professionisti del diritto.

**Prassi fiscale:** raccolta completa ed aggiornata dei principali provvedimenti dell'Agenzia delle entrate.

**Commentario:** commenti aggiornati agli articoli dei 4 codici e alle Preleggi.

nella prima schermata della banca dati è offerta una funzionalità di ricerca tradizionale "**per classificazione**", con l'elenco delle voci del Foro italiano e del Repertorio

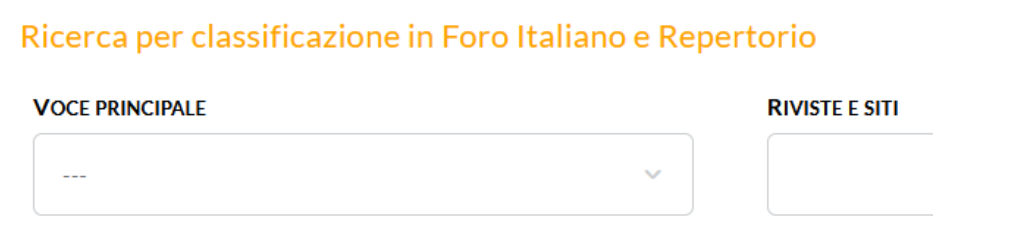

la stessa ricerca per classificazione, con voce principale e sottovoci, si può selezionare nella maschera di **ricerca avanzata**

**esempio di ricerca di giurisprudenza:** solo massime, solo cassazione penale, in

tema di *captatore informatico*:

AVANZATA → selezionare l'archivio GIURISPRUDENZA → inserire i termini *captatore informatico "*frase esatta*" →* Ricerca per tipologia: *Massime →* Ricerca per estremi - Enti giudicanti: *Corte di cassazione penale*

si ottengono una lista di massime che possono essere aperte una ad una e stampate/ salvate/inviate (una ad una) oppure si possono selezionare solo quelle di interesse e poi stamparle/salvarle insieme, o aggiungerle ad un "fascicolo"

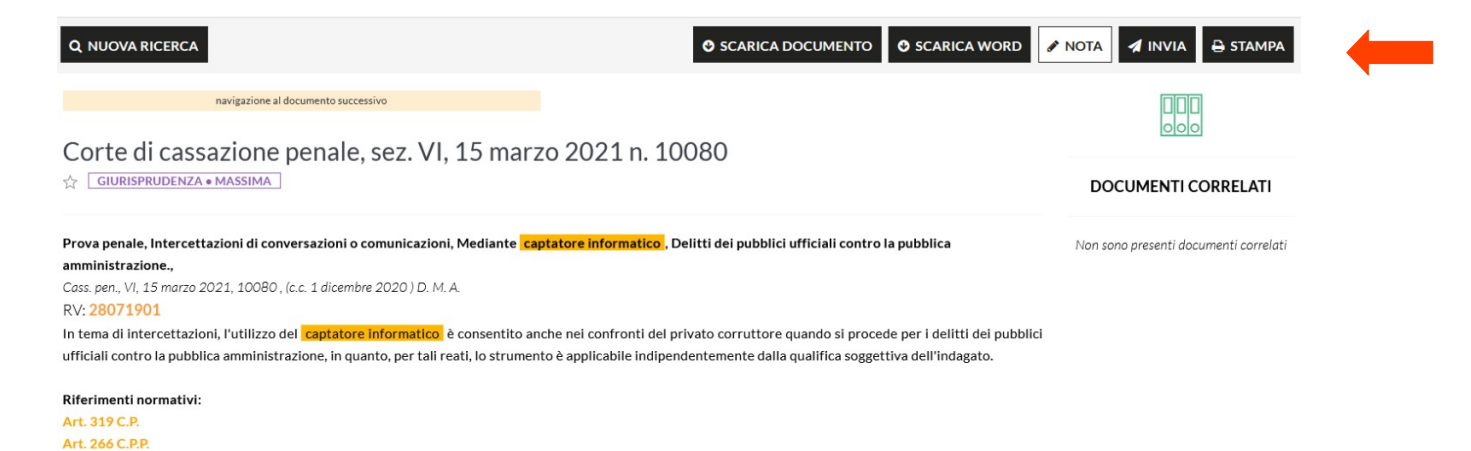

**suggerimento***: poiché non tutte le sentenze vengono massimate, se si vuole ottenere una ricerca aggiornata alle ultime pronunce è opportuno selezionare entrambe le tipologie Massime e Sentenze.*

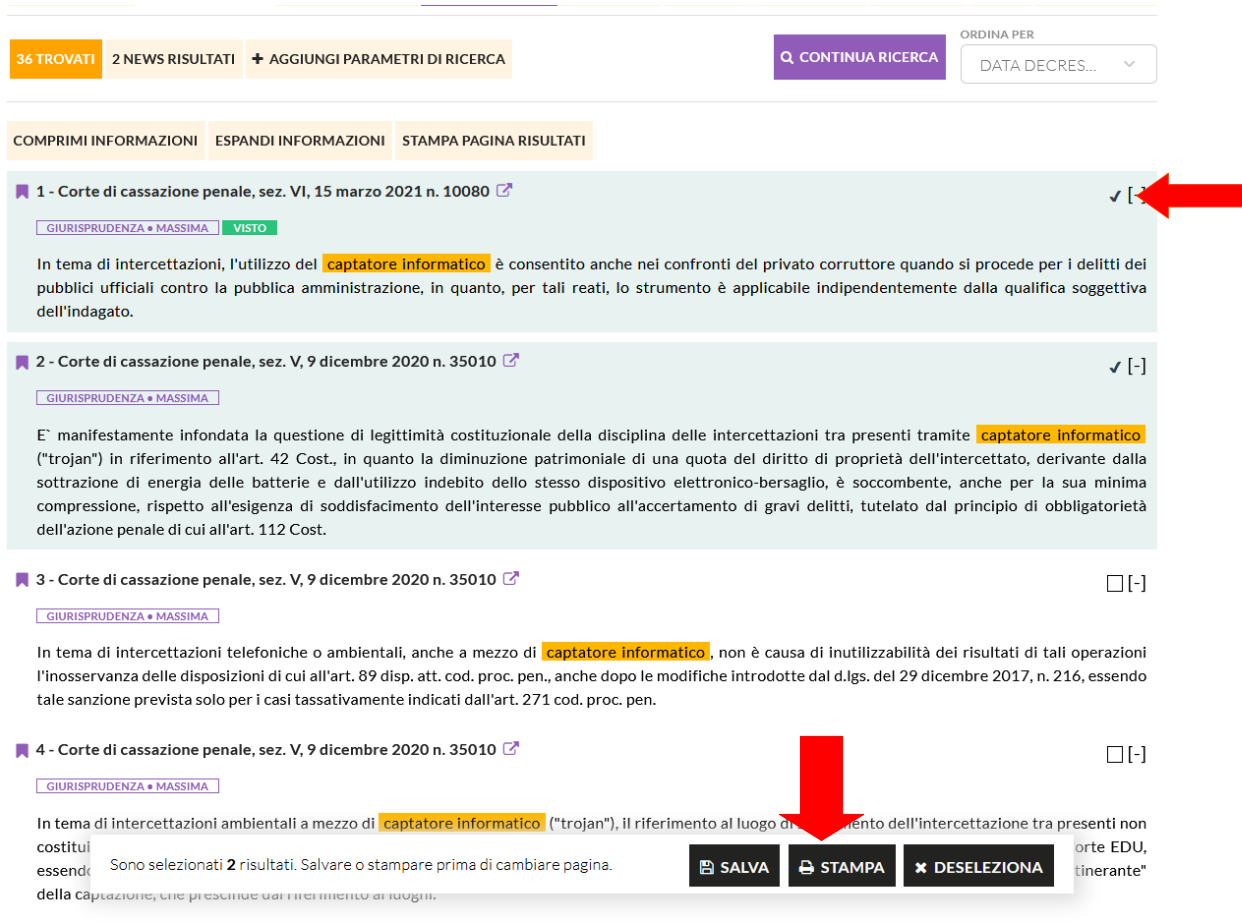

#### un singolo documento può offrire correlazioni per ampliare le conoscenze sul tema di ricerca:

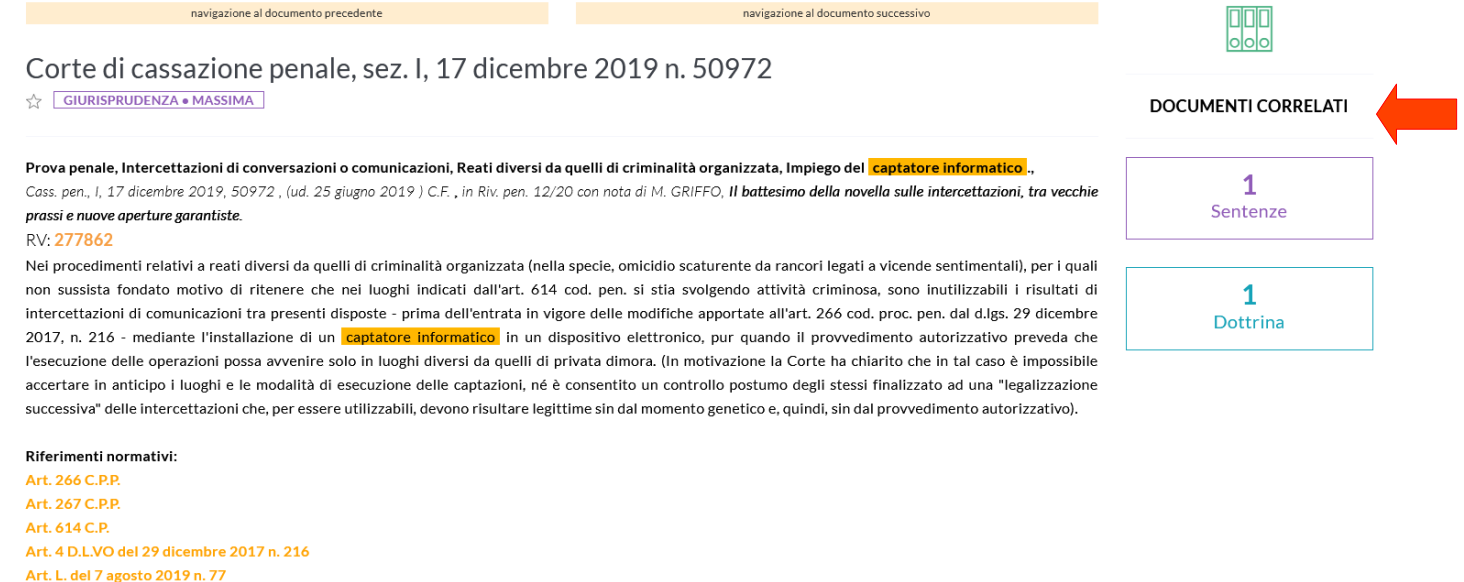

la ricerca di giurisprudenza può essere condotta – oltre che per parole - anche per provenienza, per tipologia, per classificazione, per estremi, per riferimenti normativi, compilando gli appositi campi. Una ricerca già impostata può essere raffinata con il comando **+AGGIUNGI PARAMETRI DI RICERCA**

## **esempio di ricerca di dottrina in full text** in tema di *captatore informatico*:

AVANZATA → selezionare l'archivio DOTTRINA → inserire i termini *captatore informatico* "frase esatta"

si ottengono una lista di articoli in full text provenienti dalle riviste La Tribuna, Foro It. e Foro news, (sono indicate nel menù a tendina "RIVISTA") ; possono essere aperti uno ad uno e stampati/salvati/inviati (singolarmente) oppure si possono selezionare quelli di interesse e poi stamparli/salvarli insieme, o aggiungerli ad un "fascicolo"

la ricerca può essere condotta – oltre che per parole - anche per provenienza, per estremi, per riferimenti normativi, compilando gli appositi campi.

#### **Esempio di ricerca di bibliografia** in tema di *captatore informatico*:

AVANZATA → selezionare l'archivio BIBLIOGRAFIA → inserire i termini *captatore informatico* "frase esatta"

si ottengono una lista di riferimenti bibliografici provenienti dal Repertorio del Foro italiano, con eventuali correlazioni:

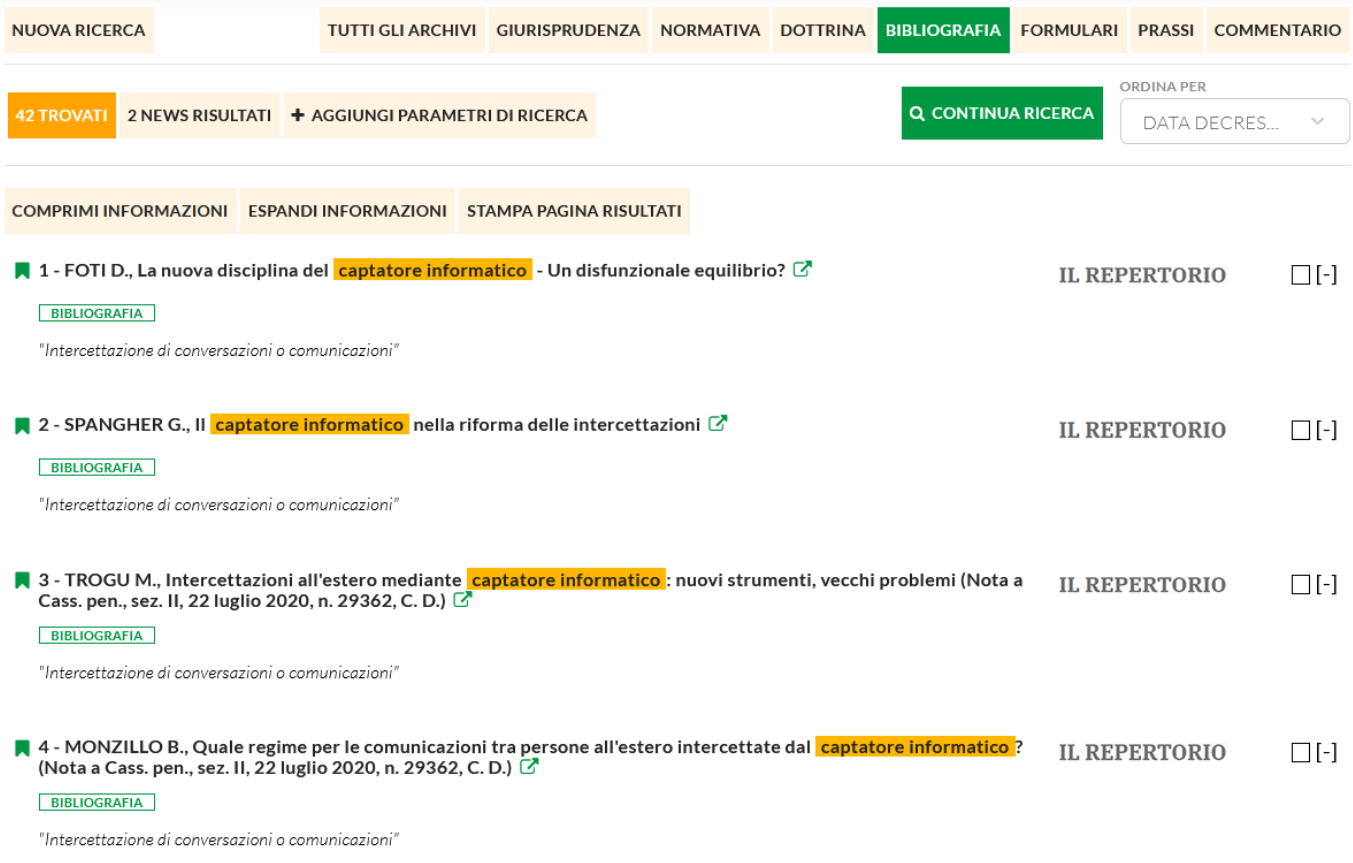

la ricerca può essere condotta – oltre che per parole - anche per classificazione, per estremi, per riferimenti normativi, compilando gli appositi campi.

NB: *l'archivio Bibliografia funziona come un catalogo generale delle pubblicazioni giuridiche e di ognuna fornisce i riferimenti bibliografici (monografie o articoli o saggi); non può fornire i fulltext per ragioni di copyright.*

## **Esempio di ricerca di normativa** in tema di *captatore informatico*:

AVANZATA → selezionare l'archivio NORMATIVA → inserire i termini *captatore informatico* "frase esatta"

si ottengono una lista di provvedimenti normativi - nel testo vigente - che contengono all'interno un riferimento al tema ricercato (*le parole "captatore informatico" in questo esempio*), con eventuali correlazioni:

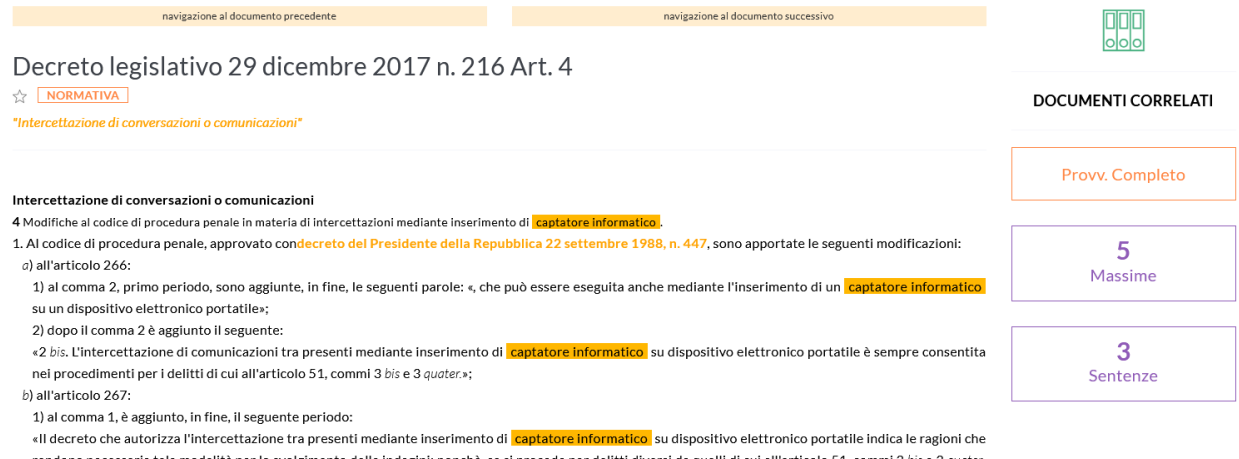

 la ricerca può essere condotta – oltre che per parole - anche per classificazione e per estremi, compilando gli appositi campi.

Il menù a bottoni neri in alto consente di elaborare il risultato, per esempio scaricare integralmente la norma selezionata, o cercare le versioni storiche attraverso il collegamento esterno a *Normattiva*

**O SCARICA PROVVEDIMENTO COMPLETO O** SCARICA WORD

 $\blacksquare$  VERSIONE STORICA NORMATTIVA

 $\blacktriangleleft$  INVIA STAMPA

 $\triangle$  NOTA

#### **Esempio di ricerca nell'archivio Commentario** in tema di *captatore informatico*:

AVANZATA → selezionare l'archivio COMMENTARIO → inserire i termini *captatore informatico* "frase esatta"

si ottengono una lista di approfondimenti dottrinali, riferimenti giurisprudenziali e commenti agli articoli dei 4 Codici e delle Preleggi,che contengono all'interno un riferimento al tema ricercato (*le parole "captatore informatico" in questo esempio*), con eventuali correlazioni.

La ricerca può essere condotta – oltre che per parole - anche per riferimenti normativi, compilando gli appositi campi.

Le principali caratteristiche di questo archivio sono l'aggiornamento tempestivo alle ultime novità giurisprudenziali o normative e la multivigenza, che consente di cercare i commenti nelle diverse epoche storiche (molto utile quando si affronta lo studio di istituti giuridici soggetti a riforma).

Una ricerca, già impostata in un archivio (per es. giurisprudenza), può essere ripetuta automaticamente in un altro archivio (per es. dottrina) semplicemente cliccando sul riquadro col nome

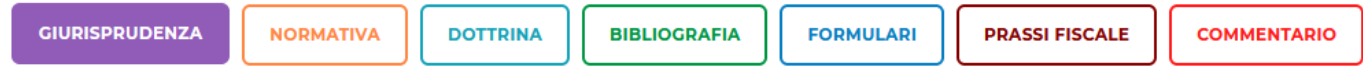

Si ricorda infine che Il Foro Italiano è consultabile nella banca dati Jstor, in versione pdf, dal primo volume uscito nel 1876 (salvo gli ultimi sette anni), non vengono però restituiti i full text ma la sola notizia bibliografica; accesso dal menù **LINK UTILI** in alto a destra

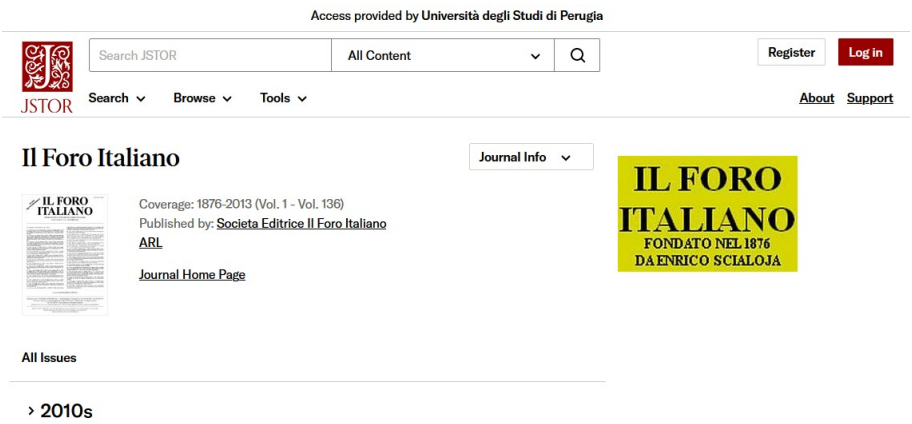

**In Biblioteca giuridica – sezione riviste - è posseduta l'intera raccolta cartacea del Foro Italiano.**